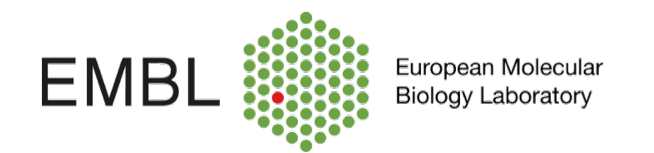

## **Starting up the LSRFortessa Workstation**

1. Switch ON the computer and log in with password: **25prime**. Wait 3 minutes until computer is fully booted.

2. Switch ON the Fortessa + Flow Supply cart located beneath the instrument. Verify the level of sheath fluid and waste. Make sure to press **restart** after replacing any of the tanks. Wait 3 minutes for Fortessa to connect to the computer **(IMPORTANT!)**.

3. Open FACSDiva software, log into your session and wait for DIVA to connect to the cytometer.

4. **Prime** the cytometer to debubble the flow cell. Open the Sample Injection Port (SIP) and press **Prime** in the cytometer control panel. Once is done, the cytometer will return automatically to **Stand by.** 

5. **Prewash** the instrument with Rinse, Clean and water.

6. **RUN CST** beads and start the acquisition!!!.

Diana Ordonez-FCCF EMBL Heidelberg

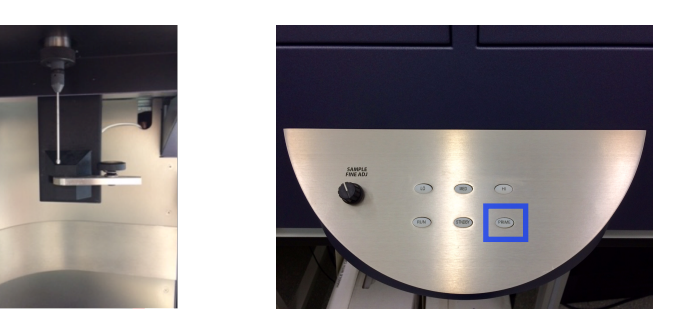

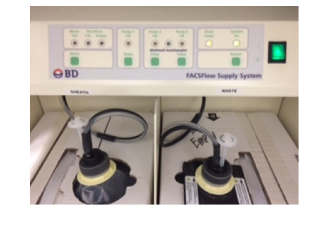

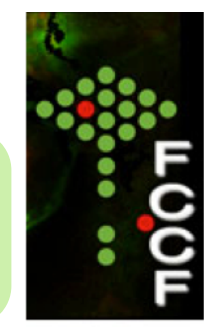

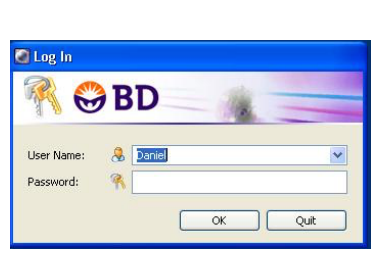